## <span id="page-0-0"></span>The Namkeen Beamer Theme v. 1.0

January 28, 2021

### Prof. Dr. Hasan Ali Khattak

Dept. of Computing School of Electrical Engineering and Computer Science NUST, Sector H12 Islamabad, 44500 Pakistan.

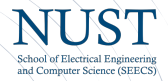

# Agenda

### **[Introduction](#page-2-0)** [License](#page-5-0)

### [Installation](#page-7-0)

[GNU/Linux](#page-10-0) [Microsoft Windows](#page-11-0) [Mac OS X](#page-13-0) [Required Packages](#page-14-0)

### [User Interface](#page-15-0)

[Loading the Theme and Theme Options](#page-15-0) [Compilation](#page-20-0) [Modifying the theme](#page-21-0) **[Background](#page-24-0)** [Widescreen Support](#page-26-0)

### [Feedback](#page-27-0)

[Contact Information](#page-27-0)

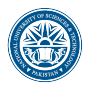

#### [The Namkeen Beamer](#page-0-0) Theme Hasan Ali Khattak

[Introduction](#page-2-0)

#### [Installation](#page-7-0)

[GNU/Linux](#page-10-0) [Microsoft Windows](#page-11-0) [Mac OS X](#page-13-0) [Required Packages](#page-14-0)

#### [User Interface](#page-15-0)

[Loading the Theme and](#page-15-0) Theme Options [Modifying the theme](#page-21-0) [Background](#page-24-0) [Widescreen Support](#page-26-0)

#### [Feedback](#page-27-0)

18

Dept. of Computing

and Computer Science (SEECS)

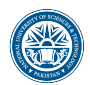

# <span id="page-2-0"></span>Why the Namkeen beamer theme?

 $\blacktriangleright$  In October 2020, I had to give a presentation at an International Conference.

### [Introduction](#page-2-0)

[License](#page-5-0)

#### [Installation](#page-7-0)

[GNU/Linux](#page-10-0) [Microsoft Windows](#page-11-0) [Mac OS X](#page-13-0) [Required Packages](#page-14-0)

#### [User Interface](#page-15-0)

[Loading the Theme and](#page-15-0) Theme Options [Modifying the theme](#page-21-0) [Background](#page-24-0) [Widescreen Support](#page-26-0)

#### [Feedback](#page-27-0)

18

[Contact Information](#page-27-0)

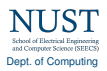

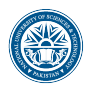

### **[Introduction](#page-2-0)**

#### [Installation](#page-7-0)

[GNU/Linux](#page-10-0) [Microsoft Windows](#page-11-0) [Mac OS X](#page-13-0) [Required Packages](#page-14-0)

#### [User Interface](#page-15-0)

[Loading the Theme and](#page-15-0) Theme Options [Modifying the theme](#page-21-0) [Background](#page-24-0) [Widescreen Support](#page-26-0)

#### [Feedback](#page-27-0)

18

Dept. of Computing

and Commons Science (SEEC)

## Why the Namkeen beamer theme?

- $\blacktriangleright$  In October 2020, I had to give a presentation at an International Conference.
- ▶ Since there was no NUST School of Electrical Engineering and Computer Science (NUST-SEECS) branded beamer theme, I tried to create the Namkeen beamer theme.

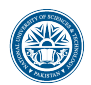

## Why the Namkeen beamer theme?

- $\blacktriangleright$  In October 2020, I had to give a presentation at an International Conference.
- ▶ Since there was no NUST School of Electrical Engineering and Computer Science (NUST-SEECS) branded beamer theme, I tried to create the Namkeen beamer theme.
- $\triangleright$  This theme is based on the open source AAU sidebar theme so that other researchers and students at NUST could use the theme for their presentations.

### **[Introduction](#page-2-0)**

#### [Installation](#page-7-0)

[GNU/Linux](#page-10-0) [Microsoft Windows](#page-11-0) [Mac OS X](#page-13-0) [Required Packages](#page-14-0)

#### [User Interface](#page-15-0)

[Loading the Theme and](#page-15-0) Theme Options [Modifying the theme](#page-21-0) [Background](#page-24-0) [Widescreen Support](#page-26-0)

#### [Feedback](#page-27-0)

18

and Commons Science (SEEC) Dept. of Computing

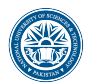

- [The Namkeen Beamer](#page-0-0) Theme Hasan Ali Khattak
- [Introduction](#page-2-0)
- [License](#page-5-0)

#### [Installation](#page-7-0)

[GNU/Linux](#page-10-0) [Microsoft Windows](#page-11-0) [Mac OS X](#page-13-0) [Required Packages](#page-14-0)

#### [User Interface](#page-15-0)

[Loading the Theme and](#page-15-0) Theme Options [Modifying the theme](#page-21-0) [Background](#page-24-0) [Widescreen Support](#page-26-0)

#### [Feedback](#page-27-0)

18

<span id="page-5-0"></span> $\blacktriangleright$  I have used the logo from [https://nust.edu.pk.](https://nust.edu.pk/about-us/nust-brand/) As long as you use the theme for making presentations in connection with your work at NUST, you are allowed to use the NUST logo.

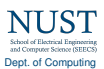

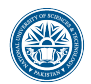

[Introduction](#page-2-0) 3 [License](#page-5-0)

#### [Installation](#page-7-0)

[GNU/Linux](#page-10-0) [Microsoft Windows](#page-11-0) [Mac OS X](#page-13-0) [Required Packages](#page-14-0)

#### [User Interface](#page-15-0)

[Loading the Theme and](#page-15-0) Theme Options [Modifying the theme](#page-21-0) [Background](#page-24-0) [Widescreen Support](#page-26-0)

[Feedback](#page-27-0)

18

Dept. of Computing

and Commons Science (SEEC)

 $\blacktriangleright$  I have used the logo from [https://nust.edu.pk.](https://nust.edu.pk/about-us/nust-brand/) As long as you use the theme for making presentations in connection with your work at NUST, you are allowed to use the NUST logo.

 $\triangleright$  The rest of the theme is provided under the GNU General Public License v. 3 (GPLv3). This basically means that you can redistribute it and/or modify it under the same license. For more information on the GPL license see <http://www.gnu.org/licenses/>

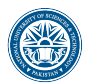

### [The Namkeen Beamer](#page-0-0) Theme

Hasan Ali Khattak

[Introduction](#page-2-0)

#### **[Installation](#page-7-0)**

[GNU/Linux](#page-10-0) [Microsoft Windows](#page-11-0) [Mac OS X](#page-13-0) [Required Packages](#page-14-0)

#### [User Interface](#page-15-0)

[Loading the Theme and](#page-15-0) Theme Options [Modifying the theme](#page-21-0) [Background](#page-24-0) [Widescreen Support](#page-26-0)

#### [Feedback](#page-27-0)

18

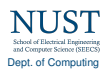

<span id="page-7-0"></span>The theme consists of four files

- 1. beamerthemeNamkeen.sty
- 2. beamerinnerthemeNamkeen.sty
- 3. beamerouterthemeNamkeen.sty
- 4. beamercolorthemeNamkeen.sty

The theme can either be installed for local or global use.

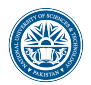

### [The Namkeen Beamer](#page-0-0) Theme

Hasan Ali Khattak

[Introduction](#page-2-0)

#### [Installation](#page-7-0)

[GNU/Linux](#page-10-0) [Microsoft Windows](#page-11-0) [Mac OS X](#page-13-0) [Required Packages](#page-14-0)

#### [User Interface](#page-15-0)

[Loading the Theme and](#page-15-0) Theme Options [Modifying the theme](#page-21-0) [Background](#page-24-0) [Widescreen Support](#page-26-0)

#### [Feedback](#page-27-0)

18

and Commons Science (SEEC) Dept. of Computing

The theme consists of four files

- 1. beamerthemeNamkeen.sty
- 2. beamerinnerthemeNamkeen.sty
- 3. beamerouterthemeNamkeen.sty
- 4. beamercolorthemeNamkeen.sty

The theme can either be installed for local or global use.

## Local Installation

The simplest way of installing the theme is by placing the four theme files in the same folder as your presentation. When you download the theme, the four theme files are located in the local folder.

# Installation

## Global Installation

- $\blacktriangleright$  If you wish to make the theme globally available, you must put the files in your local latex directory tree. The location of the root of the local directory tree depends on the operating system and the latex distribution. On the following slides, you can read the instructions for some common setups.
- $\blacktriangleright$  When you download the theme, the four theme files are embedded in a directory structure (in the global folder) ready to be copied directly to the root of your local directory tree.
- $\triangleright$  On the following slides, we refer to this directory structure as <dirstruct>. Note that some parts of the directory may already exist if you have installed other packages in your local latex directory tree. If this is the case, you simply merge <dirstruct> with your existing setup.

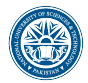

### [The Namkeen Beamer](#page-0-0) Theme

Hasan Ali Khattak

[Introduction](#page-2-0) [License](#page-5-0)

### [Installation](#page-7-0)

[GNU/Linux](#page-10-0) [Microsoft Windows](#page-11-0) [Mac OS X](#page-13-0) [Required Packages](#page-14-0)

#### [User Interface](#page-15-0)

[Loading the Theme and](#page-15-0) Theme Options [Modifying the theme](#page-21-0) [Background](#page-24-0) [Widescreen Support](#page-26-0)

#### [Feedback](#page-27-0)

18

Dept. of Computing

and Commons Science (SEEC)

<span id="page-10-0"></span>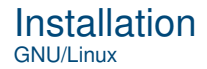

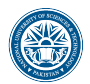

### [The Namkeen Beamer](#page-0-0) Theme

Hasan Ali Khattak

[Introduction](#page-2-0)

#### [Installation](#page-7-0)

[GNU/Linux](#page-10-0)

[Microsoft Windows](#page-11-0) [Mac OS X](#page-13-0) [Required Packages](#page-14-0)

#### [User Interface](#page-15-0)

[Loading the Theme and](#page-15-0) Theme Options [Modifying the theme](#page-21-0) [Background](#page-24-0) [Widescreen Support](#page-26-0)

#### [Feedback](#page-27-0)

18

## Ubuntu with TeX Live

1. Place the <dirstruct> in the root of your local latex directory tree. By default it is

~/texmf

If the root does not exist, create it. The symbol  $\tilde{ }$  refers to your home folder, i.e., /home/<username>

### 2. In a terminal run

\$ texhash ~/texmf

and Common Science (SEEC) Dept. of Computing

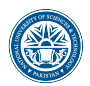

[Introduction](#page-2-0)

#### [Installation](#page-7-0) [GNU/Linux](#page-10-0)

[Microsoft Windows](#page-11-0) [Mac OS X](#page-13-0) [Required Packages](#page-14-0)

#### [User Interface](#page-15-0)

[Loading the Theme and](#page-15-0) Theme Options [Modifying the theme](#page-21-0) [Background](#page-24-0) [Widescreen Support](#page-26-0)

#### [Feedback](#page-27-0)

<span id="page-11-0"></span>Windows with MiKTeX

Apparently, MiKTeX does not include a local latex directory tree by default. Therefore, you first have to create it.

- 1. To do this, create a folder <somewhere> named, e.g., texmf
- 2. Add this folder in the Roots tab of the MiKTeX Settings dialog
- 3. Place the <dirstruct> in your newly created local latex directory tree <somewhere>\texmf
- 4. Open the MiKTeX Settings dialog and click Refresh FNDB.

and Commons Science (SEEC) Dept. of Computing

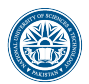

[Introduction](#page-2-0)

[Installation](#page-7-0)

[GNU/Linux](#page-10-0)

[Microsoft Windows](#page-11-0) [Mac OS X](#page-13-0)

[Required Packages](#page-14-0)

#### [User Interface](#page-15-0)

[Loading the Theme and](#page-15-0) Theme Options [Modifying the theme](#page-21-0) [Background](#page-24-0) [Widescreen Support](#page-26-0)

[Feedback](#page-27-0)

18

Dept. of Computing

and Commons Science (SEEC)

Windows with TeX Live

In the advanced TeX Live Installer, you can manually change the default position of the root of the local latex directory tree. However, we assume the default position below.

- 1. Place the <dirstruct> in your local latex directory tree %USERPROFILE%\texmf If it does not exist, create it. In XP %USERPROFILE% is c:\Document and Settings\<username> by default, and in Vista and above it is by default c:\Users\<username>
- 2. Open the TeX Live Manager dialog and select 'Update filename database' under 'Actions'.

<span id="page-13-0"></span>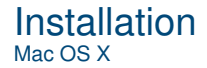

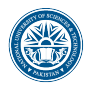

[Introduction](#page-2-0)

[Installation](#page-7-0)

[GNU/Linux](#page-10-0)

[Microsoft Windows](#page-11-0)

[Mac OS X](#page-13-0) [Required Packages](#page-14-0)

#### [User Interface](#page-15-0)

[Loading the Theme and](#page-15-0) Theme Options [Modifying the theme](#page-21-0) [Background](#page-24-0) [Widescreen Support](#page-26-0)

#### [Feedback](#page-27-0)

18

## Mac OS X with MacTeX

Place the <dirstruct> in the root of your local latex directory tree. By default it is ~/Library/texmf If the root does not exist, create it. The symbol  $\tilde{ }$  refers to your

home folder, i.e., /home/<username>

and Commons Science (SEECS) Dept. of Computing

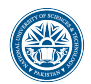

[Introduction](#page-2-0)

#### [Installation](#page-7-0)

[GNU/Linux](#page-10-0)

[Microsoft Windows](#page-11-0)

[Mac OS X](#page-13-0)

[Required Packages](#page-14-0)

#### [User Interface](#page-15-0)

[Loading the Theme and](#page-15-0) Theme Options [Modifying the theme](#page-21-0) [Background](#page-24-0) [Widescreen Support](#page-26-0)

#### [Feedback](#page-27-0)

and Commons Science (SEEC) Dept. of Computing

18

<span id="page-14-0"></span>Of course, you have to have the Beamer class installed. In addition, the theme loads two packages

- $\blacktriangleright$  TikZ<sup>1</sup>
- $\blacktriangleright$  calc

These packages are very common and should therefore be included in your latex distribution.

 $1By$  the way, TikZ is an awesome package for creating beautiful graphics. If you do not believe me, then have a look at these [online examples](http://www.texample.net/tikz/examples/) or the [pgf](http://tug.ctan.org/tex-archive/graphics/pgf/base/doc/generic/pgf/pgfmanual.pdf) [user manual.](http://tug.ctan.org/tex-archive/graphics/pgf/base/doc/generic/pgf/pgfmanual.pdf) If you want to create beautiful plots, you should use the pgfplots package which is based on TikZ.

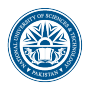

[Introduction](#page-2-0)

#### [Installation](#page-7-0)

[GNU/Linux](#page-10-0) [Microsoft Windows](#page-11-0) [Mac OS X](#page-13-0) [Required Packages](#page-14-0)

#### [User Interface](#page-15-0)

[Loading the Theme and](#page-15-0) Theme Options

[Modifying the theme](#page-21-0) [Background](#page-24-0) [Widescreen Support](#page-26-0)

#### [Feedback](#page-27-0)

18

## <span id="page-15-0"></span>The Presentation Theme

It is very simple to load the presentation theme. Just type \usetheme[<options>]{Namkeen} which is exactly the same way other beamer presentation themes are loaded. The presentation theme loads the inner, outer and color Namkeen theme files and passes the <options> on to these files.

## The Inner Theme

You can load the inner theme directly by \useinnertheme{Namkeen} and it has no options.

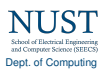

## The Outer Theme

You can load the outer theme directly by \useoutertheme[<options>]{Namkeen} Currently, the theme options are

- $\triangleright$  hidetitle: Hide the (short) title in the sidebar
- $\triangleright$  hideauthor: hide the (short) author in the sidebar
- $\triangleright$  hideinstitute: hide the (short) institute in the bottom of the sidebar
- $\triangleright$  shownavsym: show the navigation symbols
- $\triangleright$  left or right: position of the sidebar (default is right)
- $\triangleright$  width=<length>: width of the sidebar (default is 2 cm).
- $\triangleright$  hideothersubsections: hide all subsections but the subsections in the current section
- $\blacktriangleright$  hideall subsections: hide all subsections

The last four options are inherited from the outer sidebar theme.

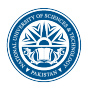

#### [The Namkeen Beamer](#page-0-0) Theme Hasan Ali Khattak

[Introduction](#page-2-0)

#### [Installation](#page-7-0)

[GNU/Linux](#page-10-0) [Microsoft Windows](#page-11-0) [Mac OS X](#page-13-0) [Required Packages](#page-14-0)

### [User Interface](#page-15-0)

[Loading the Theme and](#page-15-0) Theme Options

[Modifying the theme](#page-21-0) [Widescreen Support](#page-26-0)

### [Feedback](#page-27-0)

18

Dept. of Computing

and Commons Science (SEEC)

### User Interface Loading the Theme and Theme Options

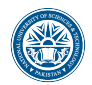

### [The Namkeen Beamer](#page-0-0) Theme

Hasan Ali Khattak

[Introduction](#page-2-0)

#### [Installation](#page-7-0)

[GNU/Linux](#page-10-0)

[Microsoft Windows](#page-11-0) [Mac OS X](#page-13-0) [Required Packages](#page-14-0)

#### [User Interface](#page-15-0)

[Loading the Theme and](#page-15-0) Theme Options

[Modifying the theme](#page-21-0) [Background](#page-24-0) [Widescreen Support](#page-26-0)

[Feedback](#page-27-0)

18

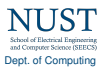

### The Color Theme You can load the color theme directly by

\usecolortheme{Namkeen} and it has no options.

## The Color Theme

You can load the color theme directly by \usecolortheme{Namkeen} and it has no options.

## The Color Element Namkeen

The color theme defines a new beamer color element named Namkeen whose foreground and background colors are

- $\triangleright$  fg: light blue ({RGB}{194,193,204})
- $\triangleright$  bg: dark blue ({RGB}{33,26,82})

You can use these colors in the standard beamer way by using the command \usebeamercolor[<fg or bg>]{Namkeen}. See the beamer manual for instructions.

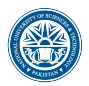

#### [The Namkeen Beamer](#page-0-0) Theme Hasan Ali Khattak

[Introduction](#page-2-0)

#### [Installation](#page-7-0)

[GNU/Linux](#page-10-0) [Microsoft Windows](#page-11-0) [Mac OS X](#page-13-0) [Required Packages](#page-14-0)

#### [User Interface](#page-15-0)

[Loading the Theme and](#page-15-0) Theme Options

[Modifying the theme](#page-21-0) [Widescreen Support](#page-26-0)

[Feedback](#page-27-0)

18

Dept. of Computing

and Commons Science (SEEC)

## The Color Theme

You can load the color theme directly by \usecolortheme{Namkeen} and it has no options.

## The Color Element Namkeen

The color theme defines a new beamer color element named Namkeen whose foreground and background colors are

- $\triangleright$  fg: light blue ({RGB}{194,193,204})
- $\triangleright$  bg: dark blue ({RGB}{33,26,82})

You can use these colors in the standard beamer way by using the command \usebeamercolor[<fg or bg>]{Namkeen}. See the beamer manual for instructions.

Note that this version of the theme follows official NUST Colors. However, you can easily change it (including the logo) by following the steps in beamercolorthemeNamkeen.sty.

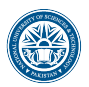

### [The Namkeen Beamer](#page-0-0) Theme

Hasan Ali Khattak

[Introduction](#page-2-0)

#### [Installation](#page-7-0)

[GNU/Linux](#page-10-0) [Microsoft Windows](#page-11-0) [Mac OS X](#page-13-0) [Required Packages](#page-14-0)

### [User Interface](#page-15-0)

[Loading the Theme and](#page-15-0) Theme Options

[Modifying the theme](#page-21-0) [Widescreen Support](#page-26-0)

### [Feedback](#page-27-0)

18

Dept. of Computing

and Commerce Science (SEEC)

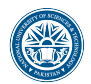

[Introduction](#page-2-0)

#### [Installation](#page-7-0)

[GNU/Linux](#page-10-0) [Microsoft Windows](#page-11-0) [Mac OS X](#page-13-0) [Required Packages](#page-14-0)

[User Interface](#page-15-0)

[Loading the Theme and](#page-15-0) Theme Options

[Compilation](#page-20-0)

[Modifying the theme](#page-21-0) [Background](#page-24-0) [Widescreen Support](#page-26-0)

[Feedback](#page-27-0)

18

## <span id="page-20-0"></span>Compiling Your Presentation With Namkeen Theme

Unlike most other beamer themes, this theme must be compiled at least three times to make everything look right. For most other themes, you do not have to compile your presentation more than two times. For the Namkeen theme, the third compilation is necessary to determine the position of the circle with the current frame number and the length of the "progress bar".

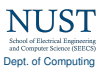

<span id="page-21-0"></span>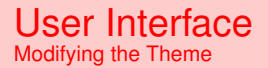

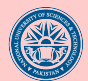

[The Namkeen Beamer](#page-0-0)

### $\blacktriangleright$  The default configuration of fonts, colors, and layout complies with the [NUST Branding - Logo and Text](http://https://nust.edu.pk/about-us/nust-brand/) and is the **unofficially official** version of the theme.

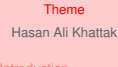

#### [User Interface](#page-15-0)

**[Modifying the theme](#page-21-0)** 

**[Feedback](#page-27-0)** 

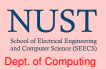

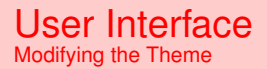

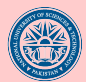

### $\blacktriangleright$  The default configuration of fonts, colors, and layout complies with the [NUST Branding - Logo and Text](http://https://nust.edu.pk/about-us/nust-brand/) and is the **unofficially official** version of the theme.

 $\blacktriangleright$  However, you can modify specific elements of the theme through the templates provided by the beamer class. Please refer to the beamer user manual for instructions.

#### [The Namkeen Beamer](#page-0-0) Theme Hasan Ali Khattak

[Mac OS X](#page-13-0)

#### [User Interface](#page-15-0)

[Modifying the theme](#page-21-0)

[Feedback](#page-27-0)

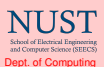

### User Interface Modifying the Theme

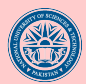

- $\blacktriangleright$  The default configuration of fonts, colors, and layout complies with the [NUST Branding - Logo and Text](http://https://nust.edu.pk/about-us/nust-brand/) and is the **unofficially official** version of the theme.
- $\blacktriangleright$  However, you can modify specific elements of the theme through the templates provided by the beamer class. Please refer to the beamer user manual for instructions.
- $\blacktriangleright$  For example, on this slide the following commands have been used
	- $\triangleright$  Change the bar and sidebar colors: \setbeamercolor{nust}{fg=gray!50,bg=gray} \setbeamercolor{sidebar}{bg=red!20}
	- $\triangleright$  Change the color of the structural elements: \setbeamercolor{structure}{fg=red}
	- $\blacktriangleright$  Change the frame title text color: \setbeamercolor{frametitle}{use=structure, fg=structure.fg}
	- $\triangleright$  Change the background color of the text \setbeamercolor{normal text}{bg=gray!20}

[The Namkeen Beamer](#page-0-0) Theme Hasan Ali Khattak

[Mac OS X](#page-13-0)

#### [User Interface](#page-15-0)

[Modifying the theme](#page-21-0)

[Feedback](#page-27-0)

Dept. of Computing

# <span id="page-24-0"></span>The Background Image

 $\blacktriangleright$  In this documentation, the title page frame and the last frame have the waves as the background image. The waves background image can be added to any single frame by wrapping a frame in the following way {\wavesbg \begin{frame}[<options>]{Frame Title}{Frame Subtitle}

```
...
\end{frame}}
```
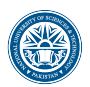

#### [The Namkeen Beamer](#page-0-0) Theme Hasan Ali Khattak

[Introduction](#page-2-0)

#### [Installation](#page-7-0)

[GNU/Linux](#page-10-0) [Microsoft Windows](#page-11-0) [Mac OS X](#page-13-0) [Required Packages](#page-14-0)

#### [User Interface](#page-15-0)

[Loading the Theme and](#page-15-0) Theme Options [Modifying the theme](#page-21-0) [Background](#page-24-0) [Widescreen Support](#page-26-0)

#### [Feedback](#page-27-0)

18

Dept. of Computing

and Commons Science (SEECS)

# The Background Image

 $\blacktriangleright$  In this documentation, the title page frame and the last frame have the waves as the background image. The waves background image can be added to any single frame by wrapping a frame in the following way {\wavesbg \begin{frame}[<options>]{Frame Title}{Frame Subtitle}

... \end{frame}}

 $\blacktriangleright$  Ideally, I would like to create a new frame option called wavesbg which can enable the waves background. However, I have not been able to figure out how such an option can be added.

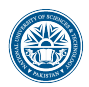

#### [The Namkeen Beamer](#page-0-0) Theme Hasan Ali Khattak

[Introduction](#page-2-0)

#### [Installation](#page-7-0)

[GNU/Linux](#page-10-0) [Microsoft Windows](#page-11-0) [Mac OS X](#page-13-0) [Required Packages](#page-14-0)

#### [User Interface](#page-15-0)

[Loading the Theme and](#page-15-0) Theme Options [Modifying the theme](#page-21-0) [Background](#page-24-0) [Widescreen Support](#page-26-0)

```
Feedback
```
and Commons Science (SEEC) Dept. of Computing

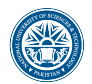

## <span id="page-26-0"></span>Widescreen Support

Newer projectors and almost any modern TV support a widescreen format such as 16:10 or 16:9. Beamer ( $> = v$ . 3.10) supports various aspect ratios of the slides. According to section 8.3 on page 77 of the Beamer user guide v. 3.10, you can write

\documentclass[aspectratio=1610]{beamer} to get slides with an aspect ratio of 16:10. You can also use 169, 149, 54, 43 (default), and 32 to get other aspect ratios.

### [Introduction](#page-2-0)

#### [Installation](#page-7-0)

[GNU/Linux](#page-10-0) [Microsoft Windows](#page-11-0) [Mac OS X](#page-13-0) [Required Packages](#page-14-0)

#### [User Interface](#page-15-0)

[Loading the Theme and](#page-15-0) Theme Options [Modifying the theme](#page-21-0) 17 [Widescreen Support](#page-26-0)

#### [Feedback](#page-27-0)

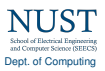

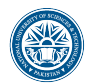

[Introduction](#page-2-0)

#### [Installation](#page-7-0)

[GNU/Linux](#page-10-0) [Microsoft Windows](#page-11-0) [Mac OS X](#page-13-0) [Required Packages](#page-14-0)

#### [User Interface](#page-15-0)

[Loading the Theme and](#page-15-0) Theme Options [Background](#page-24-0) [Widescreen Support](#page-26-0)

[Feedback](#page-27-0)

18

[Contact Information](#page-27-0)

<span id="page-27-0"></span>In case you have any comments, suggestions or have found a bug, please do not hesitate to contact me. You can find my contact details below.

Prof. Dr. Hasan Ali Khattak [hasan.alikhattak@seecs.edu.pk](mailto:hasan.alikhattak@seecs.edu.pk) <https://github.com/hasanalikhattak/namkeen> Dept. of Computing School of Electrical Engineering and Computer Science NUST, Sector H12 Islamabad, 44500 Pakistan.

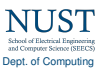

## Thank you for using this theme!

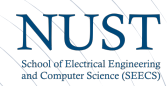